#### **A tutti i docenti della scuola primaria e secondaria e dell' IC di Serina**

Per far fronte all'emergenza in cui ci troviamo e alla necessità di creare canali di comunicazione che consentano di continuare a lavorare insieme ai bambini/ragazzi, ci siamo dotati di **GSUITE**, una piattaforma accessoriata con diversi strumenti google che ci permettono di interagire a distanza. Certamente la ricchezza dell'incontro che ogni giorno la scuola ci offre non può essere paragonata a nessuno strumento multimediale, ma in questo momento siamo costretti ad adottare *la distanza* come mezzo necessario alla tutela di tutti.

**Google Suite** ci offre una serie di strumenti che ci permettono di interagire, insegnare e apprendere anche a distanza. In questo documento troverete una breve spiegazione di Google Suite, un **tutorial** (si veda il **file allegato**) per accedere all'account e **quattro brevi videolezioni** registrate dall'insegnante Frigeni.

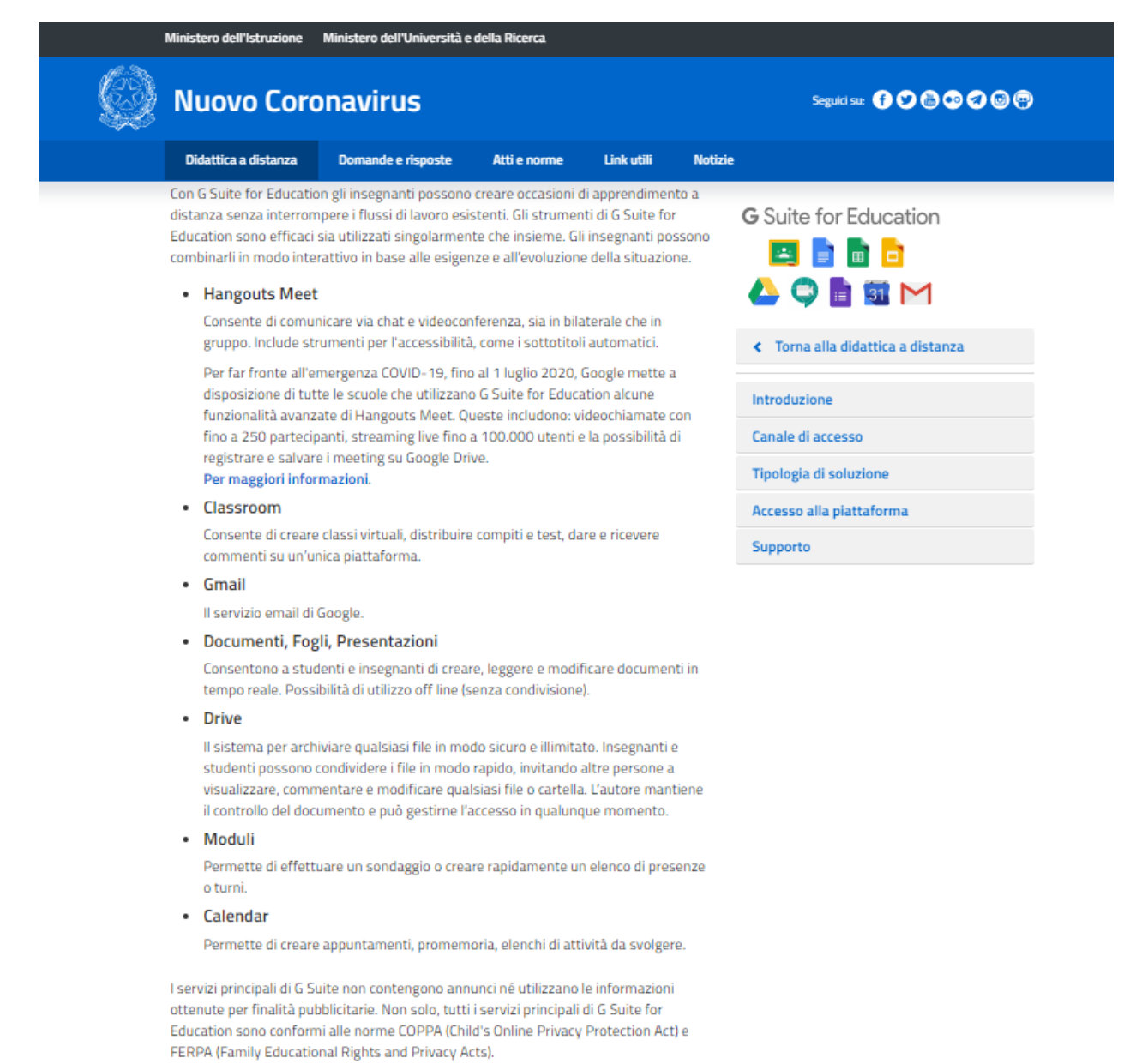

### 1) COME ACCEDERE AL PROPRIO ACCOUNT (dopo aver aperto Google Chrome)

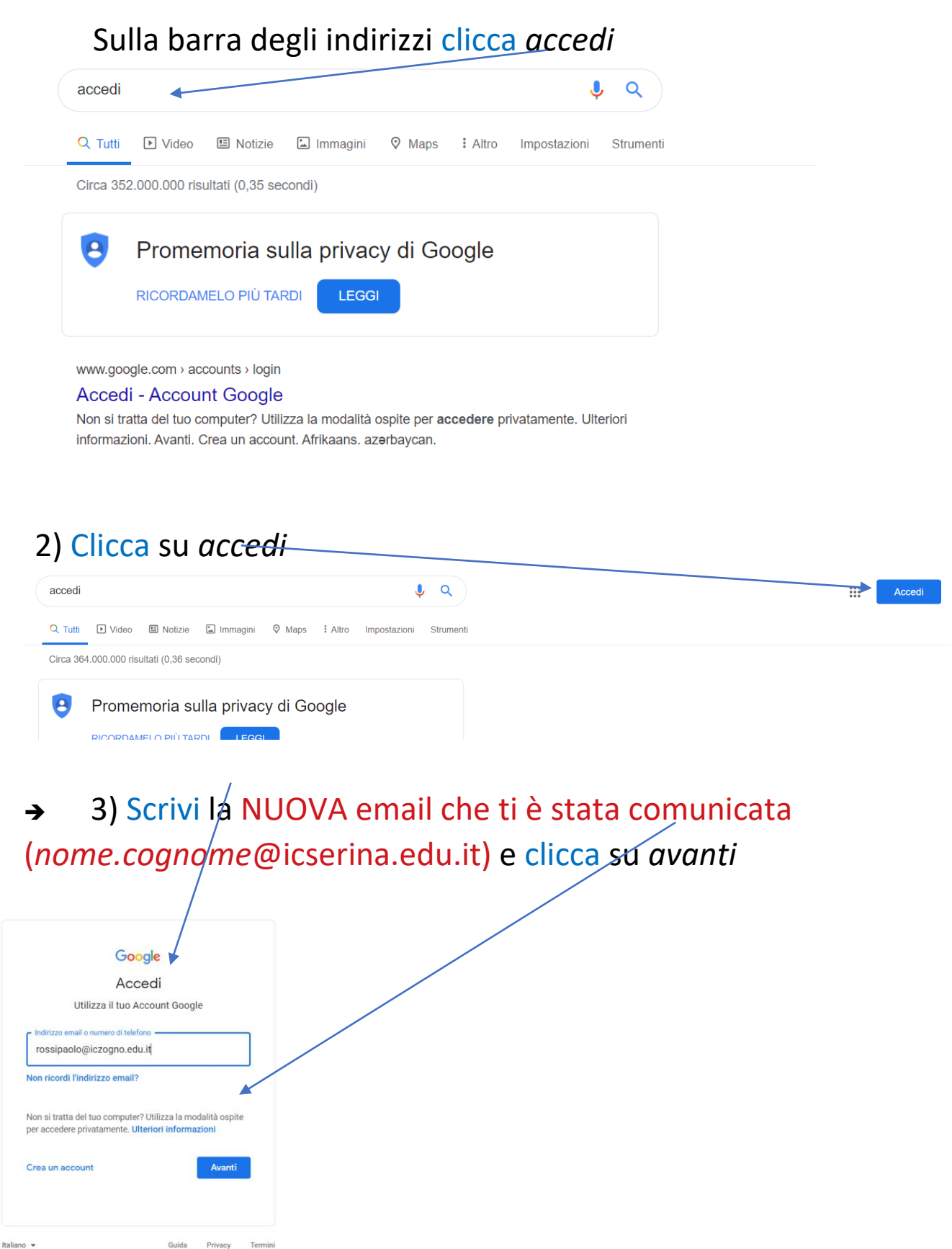

Sono stati creati account per tutti i docenti e tutti gli alunni nellaforma [nome.cognome@icserina.edu.it\(](mailto:nome.cognome@icserina.edu.it)in caso di omonimia l'alunno più giovane dopo il cognome ha le ultime due cifre della data di nascita, ad esempio mario.rossi08@icserina.edu.it). Pertutti la **password** ènella forma: *primetre letteredelnomeseguitedalpunto,dalleprimetreletteredelcognomeedal punto esclamativo*.Peresempiol'alunnoMarioRossiavràcomepasswordmar.ros!Cosa importantissima: questa password è valida solo per il primo accesso. Una volta svolto tale accesso verrà richiesto di impostare unanuova password chediventerà quella definitiva e personale.

→ 4) Inserisci la password "nom.cog!" (vedi nota sopra) e clicca su avanti

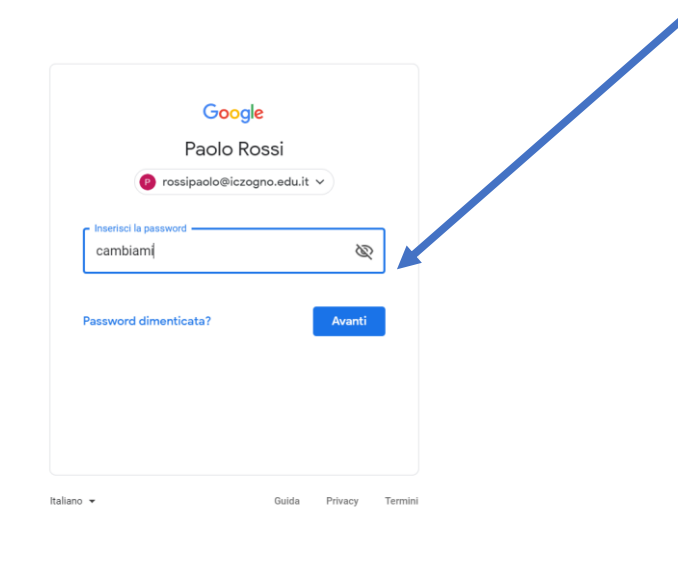

5) Clicca su *accetta*

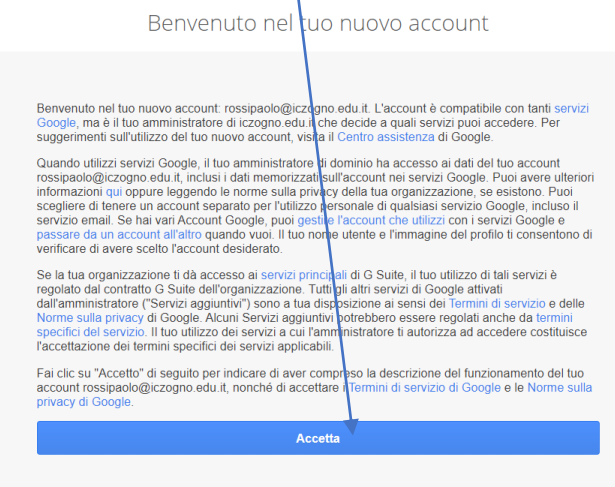

6) Inserisci una nuova password e mi raccomando segnatela da qualche parte per non dimenticarla!

7) Ora sei nella tua Suite: qui ci sono tutti gli strumenti che ti servono:

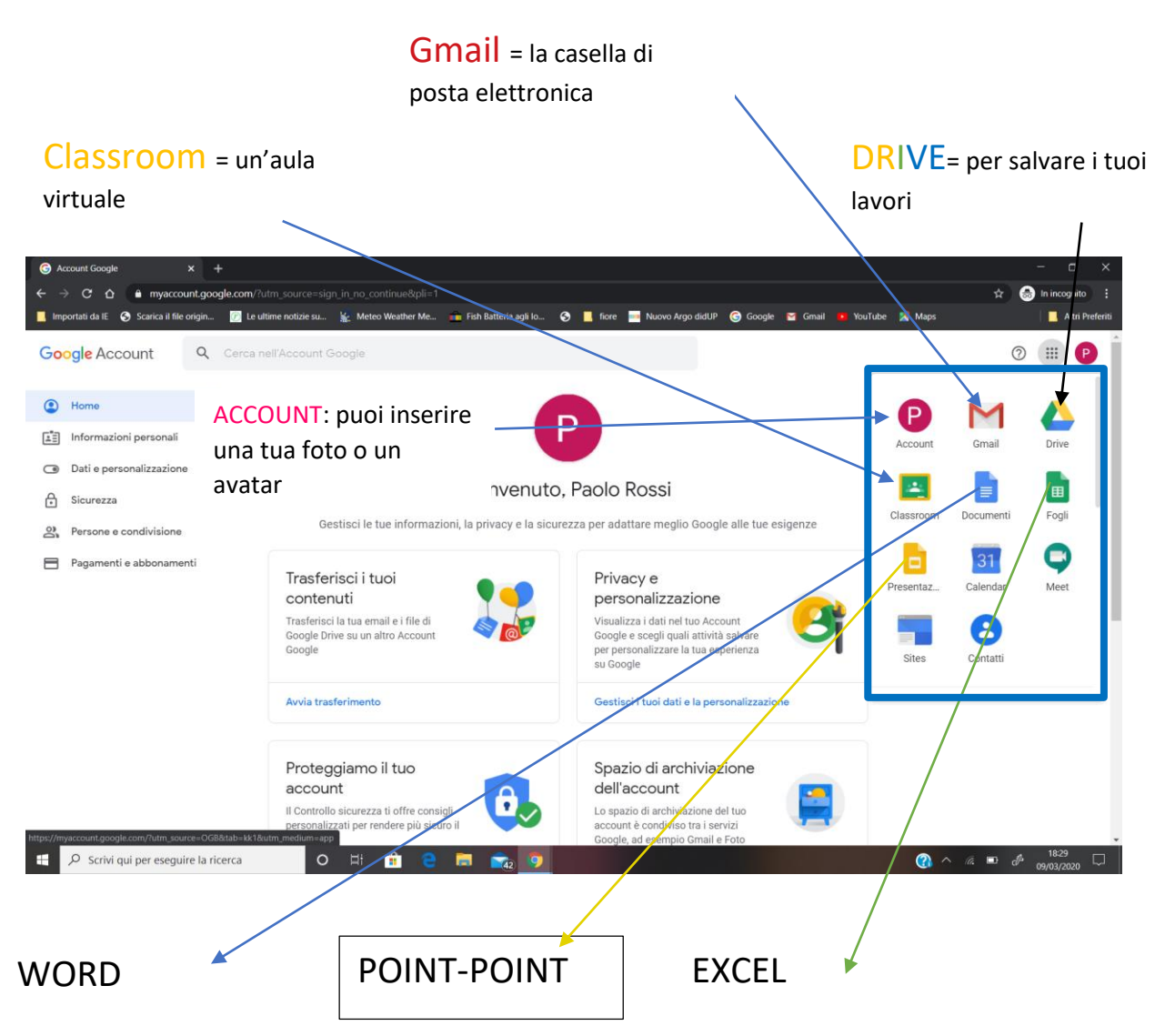

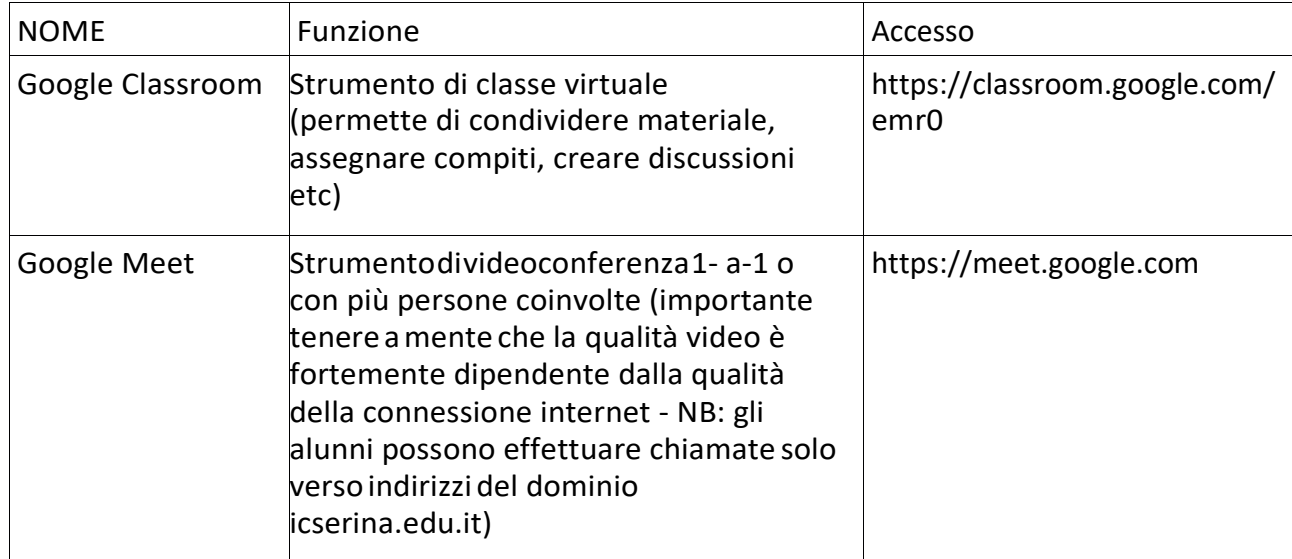

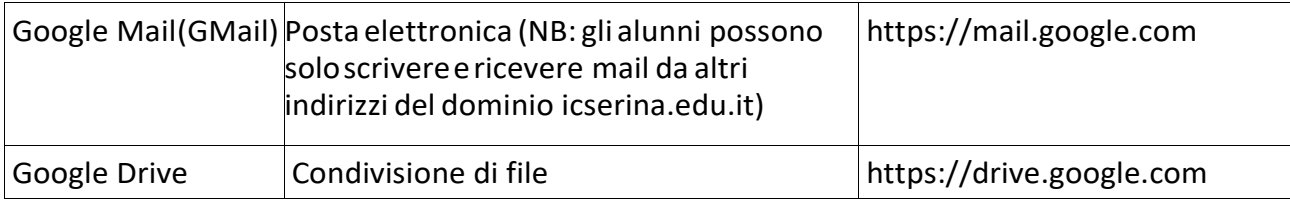

# Note importanti

- Quando siusa lo strumento classroomsulPC è fortemente consigliato l'utilizzo di Google Chrome. Qualora si riscontrino problemi di accesso e/o si utilizzi lo strumento su postazioni condivise è importante accedere a Chrome come ospite (indicazioni su come farlo: [shorturl.at/tCI04\)](http://shorturl.at/tCI04)
- Per ognistrumentoGoogle è disponibile un'applicazione relativa per smartphone e tablet Android e Apple, disponibile sugli store ufficiali. E' importante accertarsi di accedere a tali app con l'account scolastico. Indicazionisucomefarlo(il link fornisce indicazioni per Gmail, ma la procedura è valida anche per gli altri servizi Google: [shorturl.at/gktM0\)](http://shorturl.at/gktM0)

## Materiale disupporto

- → Classroom: <https://support.google.com/edu/classroom/>
- Meet: <https://support.google.com/meet/>
- Mail: <https://support.google.com/mail/>
- → Drive: <https://support.google.com/drive/>
- → Generico: <https://support.google.com/edu/?hl=it>
- **Video**:
	- a. Per gli insegnanti:

**PRIMO ACCESSO <https://youtu.be/bbKQpEhz-0E> CREAZIONE DI UN CORSO: <https://youtu.be/osQKBDyGsRw> INVITO STUDENTI AD UN CORSO: <https://youtu.be/BIGhFi5dBBE>**

- b. Per gli insegnanti (Google Meet): [https://www.youtube.com/watch?](https://www.youtube.com/watch?v=17TFtxkd7xE) [v](https://www.youtube.com/watch?v=17TFtxkd7xE)=17TFtxkd7xE
- c. Per glistudenti:

**[PRIMO ACCESSO](https://www.youtube.com/watch?v=TeluIhBaVqs&t=9s) <https://youtu.be/bbKQpEhz-0E> CLASSROOM PER STUDENTi [:https://youtu.be/Fm0GhF6NOQc](https://youtu.be/Fm0GhF6NOQc)** oppure<https://www.youtube.com/watch?v=TeluIhBaVqs>

# Gruppi

Verrannocreatitutti igruppi classe(eassociati glistudentirelativisullabasedielenchi forniti dalla segreteria), tutti i gruppi hanno due indirizzi qui presentati:

- → [1aprimaria@icserina.edu.it /](mailto:1aprimaria@icserina.edu.it) [2013a@icserina.edu.it](mailto:2013a@icserina.edu.it)
- → [1cprimaria@icserina.edu.it /](mailto:1cprimaria@icserina.edu.it) [2013c@icserina.edu.it](mailto:2013c@icserina.edu.it)
- → [1dprimaria@icserina.edu.it /](mailto:1dprimaria@icserina.edu.it) [2013d@icserina.edu.it](mailto:2013d@icserina.edu.it)
- → [2aprimaria@icserina.edu.it /](mailto:2aprimaria@icserina.edu.it) [2012a@icserina.edu.it](mailto:2012a@icserina.edu.it)
- → [2cprimaria@icserina.edu.it /](mailto:2cprimaria@icserina.edu.it) [2012c@icserina.edu.it](mailto:2012c@icserina.edu.it)
- → [2dprimaria@icserina.edu.it /](mailto:2dprimaria@icserina.edu.it) [2012d@icserina.edu.it](mailto:2012d@icserina.edu.it)
- [3aprimaria@icserina.edu.it /](mailto:3aprimaria@icserina.edu.it) [2011a@icserina.edu.it](mailto:2011a@icserina.edu.it)
- → [3cprimaria@icserina.edu.it /](mailto:3cprimaria@icserina.edu.it) [2011c@icserina.edu.it](mailto:2011c@icserina.edu.it)
- [3dprimaria@icserina.edu.it /](mailto:3dprimaria@icserina.edu.it) [2011d@icserina.edu.it](mailto:2011d@icserina.edu.it)
- [4aprimaria@icserina.edu.it /](mailto:4aprimaria@icserina.edu.it) [2010a@icserina.edu.it](mailto:2010a@icserina.edu.it)
- → [4cprimaria@icserina.edu.it /](mailto:4cprimaria@icserina.edu.it) [2010c@icserina.edu.it](mailto:2010c@icserina.edu.it)
- → [4dprimaria@icserina.edu.it /](mailto:4dprimaria@icserina.edu.it) [2010d@icserina.edu.it](mailto:2010d@icserina.edu.it)
- [5aprimaria@icserina.edu.it/](mailto:5aprimaria@icserina.edu.it)[2009a@icserina.edu.it](mailto:2009a@icserina.edu.it)
- [5cprimaria@icserina.edu.it /](mailto:5cprimaria@icserina.edu.it) [2009c@icserina.edu.it](mailto:2009c@icserina.edu.it)
- [5dprimaria@icserina.edu.it /](mailto:5dprimaria@icserina.edu.it)[2009d@icserina.edu.it](mailto:2009d@icserina.edu.it)
- → [1asecondaria@icserina.edu.it /](mailto:1asecondaria@icserina.edu.it) [2008a@icserina.edu.it](mailto:2008a@icserina.edu.it)
- → [1dsecondaria@icserina.edu.it /](mailto:1dsecondaria@icserina.edu.it) [2008d@icserina.edu.it](mailto:2008d@icserina.edu.it)
- → [2asecondaria@icserina.edu.it /](mailto:2asecondaria@icserina.edu.it) [2007a@icserina.edu.it](mailto:2007a@icserina.edu.it)
- → [2bsecondaria@icserina.edu.it /](mailto:2bsecondaria@icserina.edu.it) [2007b@icserina.edu.it](mailto:2007b@icserina.edu.it)
- → [2dsecondaria@icserina.edu.it /](mailto:2dsecondaria@icserina.edu.it) [2007d@icserina.edu.it](mailto:2007d@icserina.edu.it)
- [3asecondaria@icserina.edu.it /](mailto:3asecondaria@icserina.edu.it) [2006a@icserina.edu.it](mailto:2006a@icserina.edu.it)
- [3bsecondaria@icserina.edu.it /](mailto:3bsecondaria@icserina.edu.it) [2006b@icserina.edu.it](mailto:2006b@icserina.edu.it)
- [3dsecondaria@icserina.edu.it /](mailto:3dsecondaria@icserina.edu.it) [2006d@icserina.edu.it](mailto:2006d@icserina.edu.it)

A questo si aggiungono i gruppi degli insegnanti:

- → [docenti.primaria@icserina.edu.it](mailto:docenti.primaria@icserina.edu.it)
- → [docenti.secondaria@icserina.edu.it](mailto:docenti.secondaria@icserina.edu.it)

Gli insegnanti verranno aggiunti questi gruppi sulla base degli elenchi forniti dalla segreteria.Chiunqueèinseritoinquesti gruppi vieneautomaticamente riconosciutocome insegnante e autorizzato a creare lezioni.

TUTORIAL PER L'USO DI CLASSROOM NEL DOCUMENTO ALLEGATO E NELLE **VIDEO LEZIONI** linkate a pag. 5 del presente documento.

**Il dirigente scolastico reggente**

*Maria Carmen Beretta*